# 土砂災害危険度を視覚化するシステムの開発

吉 冨 健 一 (2012年10月2日受理)

Development of Visualization System for Hazard Prediction of Sediment Disasters

Kenichi Yoshidomi

**Abstract:** In order to reduce sediment disasters, it is important to assess to what extent the risk increases by watching out current rainfall conditions in an area and to maintain high levels of vigilance and preparation for evacuation. For this purpose, we have developed a visualization system for hazard prediction of sediment disasters. In this system, a value called rainfall index  $R'$ , having a good correlation with the risk of sediment disasters, is calculated using two kinds of values of effective rain for 1.5h and 72hs, which are carried in Home Page of "Site of prevention of disaster" of Hiroshima Prefecture. The calculated values are automatically plotted on a map of Higashi-Hiroshima city and its surroundings every one hour. Thus, the isopleth map obtained describes intelligibly when and where sediment disasters are likely to occur.

Key words: Sediment disaster, Rainfall, Visualization system, Rainfall index R' キーワード:土砂災害,降雨,視覚化システム,雨量指標 R'

# 1.はじめに

 広島県内には全国で最多の,約32,000箇所もの土砂 災害危険箇所が存在する。県内では古くから急勾配の 斜面や,そのふもとが生活に利用されており,斜面を 覆う風化した花崗岩(まさ土)が,豪雨時に容易に不 安定化することが一因であると考えられている。

 広島県はこれまで何度も大きな土砂災害に見舞われ ており,表1に示すように台風や梅雨時期の停滞前線 に起因する豪雨のため,ここ十数年の間に5回の死者 行方不明者を伴う大規模な土砂災害が発生している。

 特に1999年6月29日の集中豪雨においては,時間雨 量81mm を記録し,死者・行方不明者が32名にもおよ ぶ大規模な土砂災害となった。この際,山麓に造成さ れた新興住宅地において著しい被害が発生したことが 問題となり,2001年4月1日に「土砂災害警戒区域等 における土砂災害防止対策の推進に関する法律」が施 行されるきっかけとなった。この法律により,土砂災 害の危険がある区域の指定が都道府県に義務づけら れ,さらに区域内での情報伝達および警戒避難体制の 整備と住民への周知が,明確に市町村長に義務づけら れた。

 ところが現状としては,県内の土砂災害危険箇所す べてに適切な対策工の設置等のハード対策を行うこと は、極めて困難である。そのため、土砂災害による人 的被害を少しでも軽減するためには,豪雨時の適切な 警戒・避難情報の発信などを基本とする,ソフト対策 の必要性が重要視されてきている。

 近年,このソフト対策の一環として,警戒避難基準 雨量を設定する試みが進められてきている。過去に土 石流が発生した降雨と,発生しなかった降雨を区別し, どのような雨が降ったら土砂災害が発生するか,地域 別の基準を設定しようという試みである。この基準が 明示されれば,降雨状況をもとに自分たちの住んでい る地域で,土砂災害が発生する危険性がどれくらい高 まっているかを判断できるようになる。

 雨量指標を用いた土砂移動予測に関する研究は, 1970年代より活発に行われてきている。近年ではより

表1 広島県内で発生した主な土砂災害

| 年月日                      | 要因     | 主な被災地                 | 主な被害                               |
|--------------------------|--------|-----------------------|------------------------------------|
| 1999 (平成 11) 年6月 29日     | 豪雨     | 広島市,呉市                | 死者行方不明者 32 名                       |
| 2005 (平成 17) 年 9 月 6-7 日 | 台風 14号 | 廿日市市                  | 軽傷1名,家屋全壊4戸,<br>一部損壊 44 戸ほか        |
| 2006 (平成 18) 年9月 16-17日  | 台風 13号 | 広島市,北広島町,<br>安芸高田市, 他 | 死者 1名, 行方不明者 1名,<br>家屋全壊4戸, 半壊6戸ほか |
| 2009 (平成 21) 年7月 25日     | 豪雨     | 東広島市                  | 死者1名, 家屋全壊1戸                       |
| 2010 (平成 22) 年 7 月 16 日  | 豪雨     | 庄原市                   | 死者1名,家屋全壊12 戸,<br>半壊 11 戸ほか        |

簡単でわかりやすい雨量指標が必要であるとの観点か ら、中井 (2004)による雨量指標  $R'$ などが開発され ている。ところがこの雨量指標 R'を計算するために は,雨が降り始めたら担当者が広島県のホームページ を見ながら手動で,エクセルに雨量データをコピー& ペーストして計算を行っているのが現状である。降雨 状況からわかりやすい雨量指標を導き出すことができ たなら、次は適切な警戒・避難を行うために、一般の 市民が容易に雨量指標をもとに状況を把握できるよう になることが大事と考えた。

 そのため本研究では,雨が降った際に土砂災害の危 険度がどれくらい高まっているのかを地図上にわかり やすく表現するため,広島県の防災 Web のホームペー ジに掲載されている累加雨量および実効雨量の値を参 照し、実効雨量値から雨量指標 R' の値を算出, R' 値 の平面分布を等値線図として地図上へ描画するという 一連の作業を,一時間おきに自動で行うシステムの開 発を行ったのでここに報告する。

# 2. 土砂災害の予測と雨量指標

 土砂災害は,発生源として地形・地質学的な素因を もった斜面に,降雨による誘因が加わり,安定条件の 限界を超えたときに発生する。過去の様々な研究成果 より,土砂災害が発生する危険度は,雨量と強い相関 があることが明らかになっている。このため土砂災害 発生の危険性を察知して,適切に警戒・避難を行うた めには,降雨状況を広範囲にわたってリアルタイムに 取得・分析するとともに,わかりやすい降雨指標を用 いて、土砂災害が発生する可能性の高まっている "時" および"場所"を予測することが求められる。この警 戒・避難を行う際の基準となる雨量の設定方法に関し ては,研究成果をもとにタンクモデルや実効雨量,降 雨強度などの概念を使った様々な設定方法が提案され ている。

 従来,土砂災害の発生を予測するためには主に"時 間雨量"と"累積雨量"の値が用いられ,各地域の過 去の事例に照らし合わせ、"時間雨量"を参照しなが ら"累積雨量"が一定の値を超えると警戒・避難や, 通行止め,運行停止などの措置を行ってきた経緯があ る。

 しかし,"それまでに降った雨"の影響の度合いは, 降雨からの経過時間が長くなるほど減少する。小雨が 何日も降り続いて一定の累積雨量に達するのと,豪雨 によって数時間で同じ累積雨量に達するのでは,崩壊 のしやすさが異なることが明らかとなってきた。また. 一定の雨量値に達しない降雨でも崩壊が発生するな ど,累積雨量と災害発生との相関性にズレが生じる ケースが多くなってきた。

# 2.1 実効雨量

 そこで累積雨量に代わり,実効雨量という土砂災害 との関連性の良い指標が提案された(建設省河川局砂 防部,1984;国土交通省国土技術政策総合研究所, 2001)。これは半減期という概念を用いて,過去に降っ た雨の影響を次第に低減させつつ,地盤内に蓄積され ている水の量を表す雨量指標であり,次の式により求 められる。

$$
R_{t} = r_{t} + a_{1} \cdot r_{t-1} + a_{2} \cdot r_{t-2} + \dots + a_{x} \cdot r_{t-x}
$$

$$
= r_{t} + \sum_{n=1}^{x} a_{n} \cdot r_{t-x}
$$

$$
a_{n} = 0.5^{n/T}
$$

ここで,  $R_t$ : 時刻 t の実効雨量  $r_t$ : 時刻 t の時間雨量 an:減少係数

$$
T:\mathop{\rm \mathbb{H} \mathbb{R}}\nolimits\mathop{\rm \mathbb{H}}\nolimits
$$

広島県では、半減期(T)を1.5時間とする短期降

雨指標と,72時間の長期降雨指標を使った警戒避難基 準が利用されている。

実効雨量を用いて雨の降り方を示す場合, 図1に示 すような縦軸に短期降雨指標,横軸に長期降雨指標を とったグラフが用いられる。雨が降り出した際、降雨 の状況をプロットしていくと,降り始め(グラフ原点: 左下)から始まり、雨が降り続くとグラフが右上に向 かって伸びる。この降雨状況により蛇行する曲線を"ス ネーク曲線"と呼ぶ。強い雨が降ると1.5時間半減期 の短期降雨指標の値が増加するため,スネーク曲線は 上に向かって伸び,雨が長く降り続いた場合は右に向 かって伸びていく。雨が止むと,短期降雨指標の値が 減少するため,スネーク曲線は下に向かって変化する。

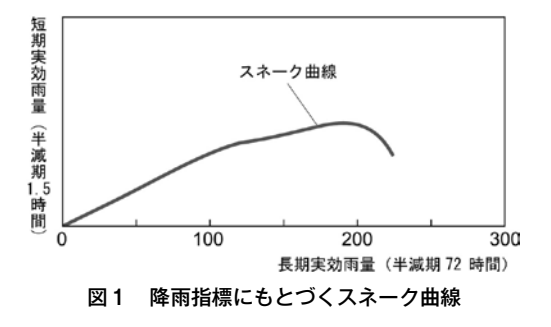

# 2.2 土石流発生限界線

 土砂災害の危険度判定のためには,図2に示すよう な縦軸に短期降雨指標,横軸に長期降雨指標をとった グラフを用いる。地域ごとに過去の記録から土石流が 発生した雨と,発生しなかった雨をプロットしていき, 土石流の発生と非発生を分離する線を安全側にひくこ とで,その地域の土石流発生限界線(Critical Line) を設定する。この土石流発生限界線は,実効雨量を表 すグラフと同じ軸を用いているので,降雨時にスネー ク曲線が,土石流発生限界線に達するかどうかで土砂 災害発生の危険度の判定を行うことが可能となる。

 ところが,この短期と長期の2つの降雨指標を利用 する方式は,ひとつの雨量観測点の雨量情報をもとに, いつ土砂災害が発生する可能性が高いかという"時" の予測には非常に有効である反面,県内のどこが危険 な状況にあるのかを把握するためには,雨量観測所の 数だけグラフを用意する必要がある。そのため,いま どこで土砂災害発生の危険が高まっているか"場所" を予測するのは困難であった。

# 2.3 雨量指標 **R'**

 短期と長期の2つの降雨指標から,土砂災害の危険 性を判定することの煩雑さを解決するために,新しく

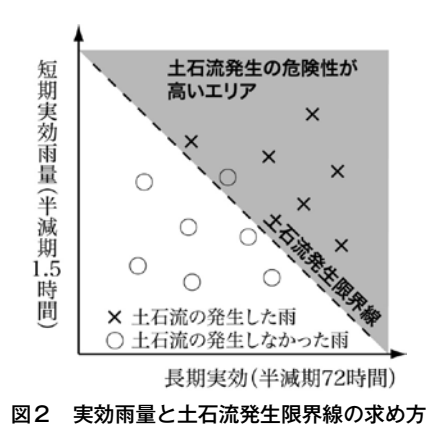

提案されたのが雨量指標 R'(中井,2004)である。図  $3$ に示すように座標上に示された長期実効雨量  $R_w$ と 短期実効雨量 rw の二つの値を、原点を遠点に設けた 楕円弧の長径 Rfw を用いて一つの値として表現するも のである。この値を用いることで,複数の雨量観測点 のデータを用いて降雨状況の空間分布をリアルタイム に把握し,危険な"場所"を予測することが可能とな る(中井,2007a,2007b)。

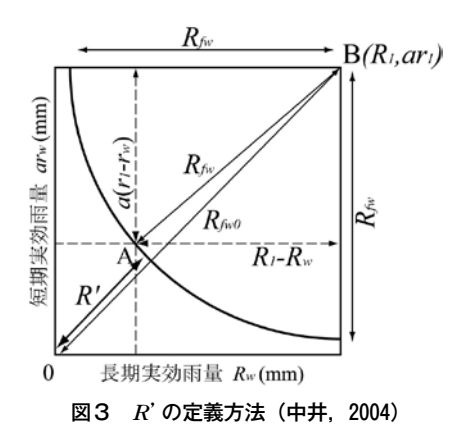

この雨量指標 R' は、長期実効雨量 Ru と短期実効 雨量 rw の二つの値から、以下の式で求めることがで きる。

$$
R_f w = \sqrt{(R_1 - R_w)^2 + a^2(r_1 - r_w)^2}
$$
  

$$
R' = R_f w 0 - R_f w
$$

 雨量指標 R'を用いて,R'の値と過去の代表的な災 害事例とを対比検証した結果,風化した花崗岩の分布 する広島地域においては、係数  $R_1 = 450$ mm,  $r_1 =$ 150mm, 重み係数 a=3とした場合に, R'値を示す楕 円弧が最も良く災害の発生限界降雨を表現でき,その 場合に土石流,山地崩壊,崖崩れが起こり始める R'

の下限値はそれぞれ250mm,175mm,125mm である (中井,2007a,2007b)ことが報告されている。

# 3.可視化システム

 豪雨時の適切な警戒・避難のためには,自分が住ん でいる地域あるいは周辺の数箇所ないしは数十箇所の 雨量計の値をもとに,前述の雨量指標 R'の値が,ど のように変化するか確認する必要がある。しかし、降 水量など気象要素の空間分布は,数値として眺めてい るだけでは傾向をとらえにくい。このような場合,計 算機を利用してデータを直感的にわかりやすい形へと 図化処理を行い,人間に認識しやすい形式へと変換す る作業が必要となる。

 本研究では,複数地点の雨量観測点のデータから累 加雨量の値と,実効雨量の値から求められる R'の値 を計算し,それぞれの平面分布を等値線図として描 画・表現することで,"降り始めからの累加雨量"お よび"土壌中の水分量"を表現し,"最も雨が降って いる場所"や、"土砂災害が発生する危険性が高まっ ている場所"を容易に認識できるようにすることが目 的である。

本研究において開発を行ったシステムでは、図4に 示すような流れで,雨量の情報を可視化する作業を 行っており、主な処理としては.

- ・広島県の防災 Web のホームページに掲載されて いる累加雨量および実効雨量の値を参照
- · 二種類 (1.5h と72h) の実効雨量の値をもとに, 雨量指標 R'の値を算出
- ・累加雨量と R'値の平面分布を,等値線図を用い て地図上へ描画

の三つの作業を,一時間おきに自動で行うシステムの 開発を行った。

#### 3.1 動作環境

 システムの開発において,必要とするソフトウェア およびハードウェアについて以下に説明する。

# 3.1.1 ソフトウェア

 本システムでは,一時間に一度,自動でネットワー クアクセス他の処理を行うために,Cron と呼ばれる スクリプトやコマンドを定期的に実行するためのスケ ジュール管理コマンドを利用して,スクリプトを自動 実行している。そのため,コマンドだけでデータの処 理および等値線図の作成を可能にするのに都合の良い Linux OS を用いている。今回は,数ある Linux ディ ストリビューションの中でも,ユーザーフレンドリー

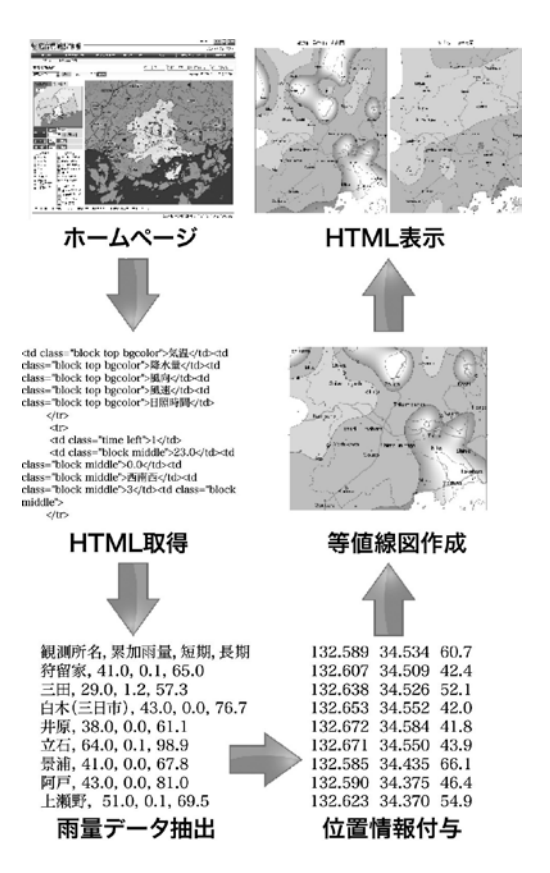

図4 処理の流れ

であるとして定評のある Ubuntu Linux のデスクトッ プ版を利用した。

また. 雨量情報を地図上に描画するにあたり. 後述 する GMT (The Generic Mapping Tools) と呼ばれ る60あまりのツール群からなるオープンソースのソフ トウェアを利用している。これらが動作する環境であ れば,特にディストリビューションに制限はない。 Ubuntu Linux に GMT をインストールするためには, apt コマンドを用いるだけなので非常に簡便である。

# 3.1.2 ハードウェアの仕様

 前項で述べたように可視化システムは,Ubuntu Linux を OS として利用している。現時点で最新版で ある Ubuntu 12.04の推奨最低環境は,

- ・Pentium 4 1GHz プロセッサ
- ・1GB のシステムメモリ
- ・15GB のディスクスペース
- ・インターネットへの接続手段
- となっている。

以上の要件を満たせない古いパソコンの場合でも,

Xfce ベースの Xubuntu 等を利用することで,必要と されるメモリ容量やディスク容量を多少減らすことも 可能である。特に制限はないが、雨量の監視のために 長時間運用を行う場合であれば,低消費電力に配慮し た製品が望ましい。インターネットで通信を行って, 計算・描画した等値線図をホームページの形式で表示 するだけなので,安価でかつマシンスペックとしては 最低限のもので十分である。

 省スペースや停電の際にも利用可能という点で, Intel 社の atom プロセッサや,AMD 社の E-Series の プロセッサ等を搭載したネットブックと呼ばれるノー ト PC のシリーズや,ネットトップと呼ばれるファン レスで,液晶モニタの後ろに貼り付けられるくらいの 小型・軽量のデスクトップパソコンが用途としては最 適といえる(図5)。

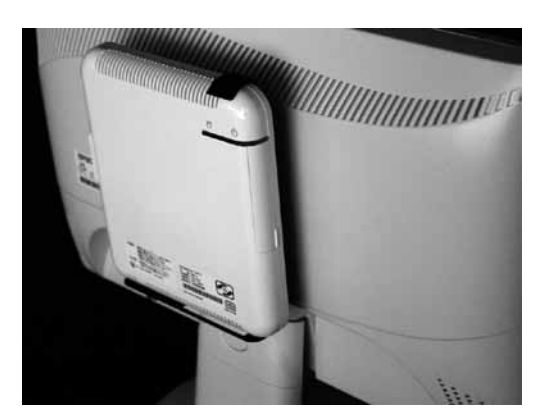

図5 システムのハードウェア

## 3.2 雨量情報の取得

 ここでは等値線図を作成するための,雨量情報の取 得方法について説明する。

 実効雨量値,特に半減期が72時間(3日間)となる 長期実効雨量の値を求めるためには,数週間前の過去 に遡って降雨量を参照する必要がある。そのためには, 毎時に得られる各地の降雨データを,データベースな どを利用して記録する必要があった。そこから過去に さかのぼりつつ時間雨量の値に2.1節で説明した減少 係数をかけあわせた数値を算出して,累計を計算する 必要がある。そのためには過去の降雨情報を正確に参 照できるように,24時間起動のサーバとして気象情報 の収集システムを構築し、実効雨量値を計算するため の複雑な計算式を組み込んだプログラムを整備する必 要があった。数年に一度起こるか起こらないかわから ない豪雨に対応するために,24時間365日備えておく ことが求められる。

 ところが昨今の電力不足の折,一般の人々にとって そのようなサーバを維持しておくのは,電力と資源の 無駄遣いにほかならない。必要とされるのは,雨が強 く降っている,あるいは長く降り続いている時に,電 源を入れて現状を把握できる利便性の高いシステムで あり,必要に応じて必要な情報を提示する利便性の高 いシステムであろうと思われる。

幸いなことに広島県では、防災 Web のホームペー ジ(http://www.bousai.pref.hiroshima.jp/hdis/)にお いて,各観測所における時間雨量,降り始めからの累 加雨量と,短期および長期の実効雨量の値を公開して いる。本研究ではこの情報を利用して,過去の降雨量 の情報を蓄積することなく,ほぼリアルタイムに降り 始めからの累加雨量の値を参照するとともに,短期お よび長期の実効雨量の値から雨量指標 R'の値を求め ている。

 ホームページ上に掲載されている降雨情報を参照す る作業を,Perl スクリプトによって自動化する手法は, 吉冨(2012)にまとめてあるのでそちらをご参照いた だきたい。

# 3.3 **R'** 値の計算

 $2.3$ 節にもとづいて、 $R'$ 値を計算するための Perl スクリプトを図6に示す。

| #中井 (2004) より、                                                                      |  |
|-------------------------------------------------------------------------------------|--|
| # R <sub>f</sub> w = $\sqrt{(R_1 - R_w)^2 + a^2(r_1 - r_w)^2}$                      |  |
| $# R' = R_fw0 - R_fw$                                                               |  |
| # 係数 R1=450mm,係数 r1=150mm,重み係数 a=3                                                  |  |
| # とした時に、最も良く災害の発生限界降雨を表現できる。                                                        |  |
| # とあるので、                                                                            |  |
| # R <sub>f</sub> w0 = $\sqrt{450^2 \times 9 \times 150^2}$ = 636.3961               |  |
| # 実効雨量(短期実効雨量)値=\$r                                                                 |  |
| #実効雨量(長期実効雨量)値=SR とすると R'値の計算は,                                                     |  |
| $\text{SR}_{fW} = ((450 - \text{SR})^{*2} + ((150 - \text{Sr})^{*2})^{*9})^{*0.5};$ |  |
| $Rd = 636.3961 - Rfw$ ;                                                             |  |
|                                                                                     |  |

図6 **R'**を求める Perl スクリプト

 $R'$ の値を求めるスクリプトを、後述する観測所ご とに実行して計算を行う。実効雨量値をもとに算出し  $\hbar R$  の値は、観測所の緯度・経度の情報とともにテ キストファイル (r\_dash.txt) として出力される。

# 3.4 GMT による等値線図の描画

 実効雨量から求めた R'値と,累加雨量の値から等 値線を描く方法を説明する。等値線図を作成するにあ たり. Linux 上で自動処理を行うのに最適な、ハワイ 大学で開発された GMT を利用した。元来,地理学や 地球科学分野での利用を前提として開発が行われてい るため,地図上にデータをプロットするという用途に 非常に利便性が良い。

 GMT を用いて等値線図を作成する上で必要な情報 は,X,Y,Z の3つのパラメータであり,それぞれ

・X の値=観測所の経度

・Y の値=観測所の緯度

 $\cdot$  Z の値 = 観測データ (累加雨量や  $R'$ 値) に相当する。東広島市とその周辺地域において,R' 値の平面分布を等値線図として描くためのシェルスク リプトを図7に示すとともに,それぞれの項目につい て以下に説明する。

# r\_dash.txt から R' 値と緯度経度情報を読み込んで, # 経度 132.57-93,緯度 34.265-64 のグリッドデータを作成 surface r\_dash.txt -R132.57/132.93/34.265/34.64 -I3c \ -S0.1 -Grd.grd

# 数値に応じて段彩図を作成 grdimage rd.grd -JM16 -R -Cr\_dash.cpt -P -K > r\_dash.ps

# 等値線を追記 grdcontour rd.grd -J -R -Cr\_dash.cpt -W -O -K  $\gg$  r\_dash.ps

# 海岸線を追記 pscoast -J -R -W2 -Df -S255 -O -K >> r\_dash.ps

# 行政界を幅3pt のグレー点線で追記 psxy boundary.txt -JM -M -R -W3/100ta -O -K  $\gg$  r\_dash.ps

# 道路を幅8pt のグレー線で追記 psxy douro.txt -J -R -M -W8/160 -O -K >> r\_dash.ps

# 観測所の位置を赤丸で追記 psxy pt.txt -M -JM -R -Sc0.15 -G255/0/0 -O -K >> r\_dash.ps

# 観測所名を追記 pstext chimei.txt -J -R -Dj0.2/0.2 -O  $> r$  dash.ps

# ファイル形式を ps から png にクロップしながら変換 convert -crop 460x580+68+198 r\_dash.ps r\_dash.png

#### 図7 GMT で等値線図を描くためのシェルスクリプト

# 3.4.1 グリッドデータの作成

 等値線図を作成するにあたり,もし雨量観測所が理 想的に等間隔の格子状に配置されていたとすれば,エ クセルを用いて容易に"等高線グラフ"として作成す ることが可能である。ところが雨量観測所は,さまざ まな利便性にもとづいて不規則に配置されている。こ のため観測所がどこにあるのか,その位置情報(緯度・ 経度)が非常に重要となる。

 取得した雨量の情報と,観測点の場所を対応させて 等値線図として描画することになるが,そのまま描画 すると雨量観測点の場所が偏在していることに起因し て,ギザギザな等値線が描かれてしまう。このため不 規則な観測所のデータ点から一旦グリッド(rd.grd) を作成して内挿を行った上で,グリッドデータをもと に等値線を引く GMT の機能を活用することで、ス ムーズな等値線の描画を実現している。

#### 3.4.2 段彩図の作成

次に、段彩を行うために、事前に Z 軸のどの範囲 にどんな色を割り当てるかカラーパレット (r\_dash. cpt)ファイルを用いて定義しておく。R'値の等値線 図に関しては,雨が降っていない時は着色せず,雨が 降り始めると深い青色から薄い青色へと変化する。中 井(2007a,2007b)による崖崩れが起こり始める下 限値にあたる125mm に達すると,黄色で表示される エリアになり,土石流発生の目安となる250mm に達 すると赤色で着色されたエリアとなるようカラーパ レットファイルを作成してある。

#### 3.4.3 海岸線の描画

 GMT をインストールした状態で,海岸線を描画す ることはできるが,非常に粗い解像度の海岸線しか描 くことができない。高解像度の海岸線を描画するため の海岸線のデータは,ハワイ大学に設置されている FTP  $\forall r \rightarrow \forall$  (ftp://ftp.soest.hawaii.edu/gmt/) より 別途以下のファイルのダウンロードを行い. gmt 以 下のディレクトリに移動してある。

・GSHHS\_full.tar.bz2

 pscoast という海岸線を描くコマンドを利用し,範 囲と精度を指定する。今回は,東広島市周辺という狭 い範囲の海岸線を描画するため,最も精度の高い f(詳 細)をオプション(-Df)として指定している。

#### 3.4.4 行政界・道路の描画

 このままでは,緯度経度に基づいて観測点を基準と した等値線図と海岸線が描かれるだけなので,場所を わかりやすくするために東広島市の境界を描く。 GMT で市町村境界を描くためのもとになるデータ は,国土数値情報のホームページ(国土交通省, 2007)からダウンロードを行った。ホームページの"国 土数値情報統一フォーマットのダウンロードサービス へ"のリンクをたどり,

- ・行政界・海岸線(面)
- ・道路(線)
- のうち,広島県のデータのダウンロードを行った。

 ダウンロードしたデータを,GMT で利用できる形 式に変換するために,ねおっと氏のお天気のページ。 (http://www.geocities.jp/ne\_o\_t/otenki.htm)のソフ トウェア集にある"国土数値情報のデータを GMT 形 式に直す。"ソフトウェアを利用して変換を行った。

# 3.4.5 雨量観測所の情報

 県内に設置されている雨量観測所のうち,東広島市 およびその周辺の雨量観測点の観測所名と緯度経度の 確認を,広島県のホームページや,国土交通省が開設 している【川の防災情報】(http://www.river.go.jp/) などを用いて行った。

東広島エリアの等値線図を作成するために、図8に 示すように東広島・竹原地域内にある22箇所の観測所 のデータと,隣接地域の29箇所と,併せて51箇所の観 測点のデータを用いている。

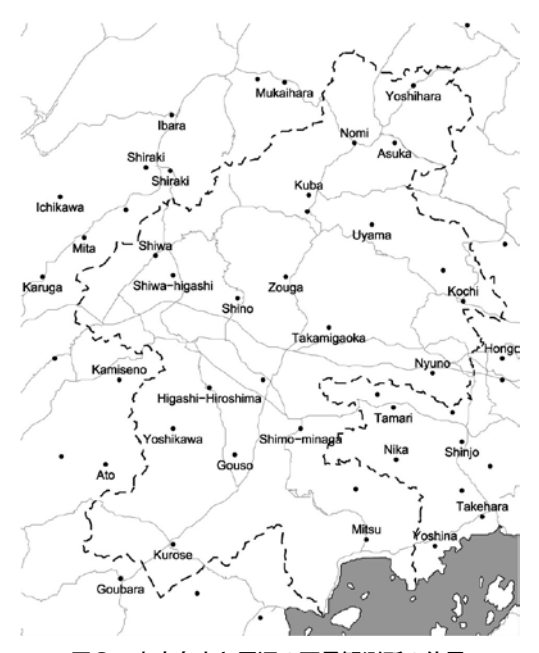

図8 東広島市と周辺の雨量観測所の位置

# 3.4.6 ファイル形式の変換

 GMT によって生成された等値線図はポストスクリ プト(ps)ファイルであるため,convert コマンドを 用いて不要な余白をクロップしながらウェブブラウザ で表示可能な PNG 形式の画像へと変換を行う。出力 する画像ファイルのファイル名はr dash.png といつ も同じになるよう設定してある。そのファイル名をイ メージタグで画像として参照する index.html ファイ ルを作成して,ウェブブラウザからブックマークして おくことで,図9に示すように通常のホームページの ように表示することが可能となる。

# 4.まとめ

 広島県防災 Web のホームページに掲載されている 県内約300箇所におよぶ雨量観測所のうち、東広島と その周辺部の51箇所の観測所の降雨データを用いて, 土砂災害の発生する危険性を等値線図の形で表現する システムの開発を行った。雨量情報から土砂災害の危 険性を示す方法には様々な方法があるが,本研究では, 累加雨量に加え,中井(2004)により提唱された R' 値を用いている。これにより防災の専門家でない一般 の市民でも、いまどこに強い雨が降っているのか、ど の地域で土砂災害の危険性が高まっているのかを確認 し,適切な警戒・避難などの防災対策をとるための基 礎情報となることを目指している。

 また,近年ではゲリラ豪雨と呼ばれる,巨大な積乱 雲の発達にともなう予測が困難で局所的な豪雨が数 km という狭い範囲に降ることも少なくない。雨量計 からの情報で、このような豪雨を察知した場合、担当 者宛に警告のメールを発信するようなシステムを追加 していくことも検討している。

## 4.1 視覚化のメリット

既述の広島県防災 Web のホームページにも、地図 上に観測所の位置と雨量を色分けして表示する概況図 が掲載されている。ただ,ここに表示されるのは時間 雨量の情報だけであり,土砂災害の発生との相関の高 い実効雨量の値は,数ページにわたる一覧表として掲 載されているだけである。また実効雨量の値は、短期 と長期の二種類で構成されているため,このままでは 雨が強く降っている地域をおおまかに把握することが できても,土砂災害の危険性が高まっているかどうか を判断することができない。

 本研究では,土砂災害の危険性を,雨量観測所ごと の点の情報としてではなく,データの内挿による滑ら かな等値線を用いて地図上に表示することにより,観 測所から離れた地域の人でも,自分たちの住んでいる 場所の降雨の傾向を把握することができるようにな  $Z<sub>o</sub>$ 

 その際,累加雨量に加え , 過去の代表的な災害事例 にもとづく研究から , 風化花崗岩の分布する広島県に おいて土砂災害発生の限界降雨を表現することのでき  $\delta R'$ 値をもとに、その分布を地図上に等値線図を用 いて表現している。

これにより R'値が125mm に達した黄色く着色され

吉冨 健一

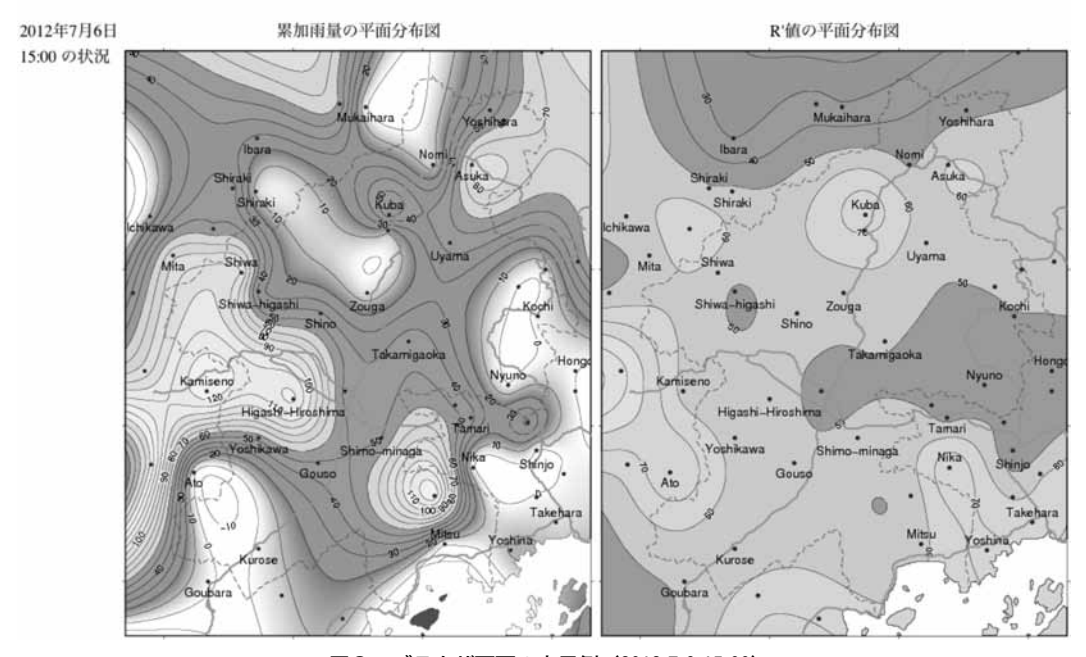

図9 ブラウザ画面の表示例(2012.7.6 15:00)

たエリア内では、崖崩れの危険性が高まっており、赤 色で表示されるエリアでは. R' 値が250mm に達して いるため土石流の発生する危険性が非常に高まってい ることを,地図上で容易に認識することができる。

システムを構築して以来、東広島周辺で $R'$ 値が 250mm に達した例はない。図9に示した例では, 2012年7月6日に朝鮮半島付近に発達した低気圧へむけ て,暖湿気の流入が活発になり,広島・島根・山口県 を中心とした地域に豪雨となった際のものである。こ のとき,山口県では県内初の記録的短時間大雨情報が 発令され,島根県の佐田・掛合,広島県の大竹などの アメダス観測所において観測史上第一位の時間雨量を 記録している。

 東広島周辺では,上瀬野や東広島の雨量観測所にお いて降り始めからの累加雨量が120mm に達したもの の,R'値としては70mm 程度と,土砂災害発生の兆 候を示すほどの数値にはならず、実際、土砂災害発生 の報告はなかった。

# 4.2 システム上のメリット

 実効雨量の値は過去数十時間の間の時間雨量の情報 をもとに計算される値なので,この値を算出するため にはデータベースを利用して毎時の雨量データを記録 し続けるとともに,過去に遡って参照を行う必要が あった。毎時間,雨量情報の収集を漏れなく行うため には,サーバのダウンタイムを極力減らすことが必要

とされ,算出した値をもとに作成したグラフや等値線 図を公開するためには,専用の Web サーバ等を必要 とした。そのため,サーバの初期設定やメンテナンス に手間がかるとともに,セキュリティなどの面で設置 する場所やネットワーク環境に大きな制約があった。 本研究では,降雨時に土砂災害の危険度を気軽に見る ことができるよう,公開用のサーバではなくパーソナ ルなシステムとして開発することを目指した。特に広 島県防災 Web に掲載されている実効雨量の値を参照 することで,24時間365日メンテナンスを行いながら サーバを運用しなくても,雨が強くなってきたら電源 を入れて普通にホームページを閲覧するのと変わらな い手順で情報を表示し,不要な時は電源を切っておく ことができるシステムとして確立できたことがメリッ トとして挙げられる。

# 【引用文献】

- 建設省河川局砂防部(1984) 土石流災害に関する警 報の発令と避難指示のための降雨量設定指針(案).
- 国土交通省国土技術政策総合研究所(2001) 土砂災 害警戒避難基準雨量の設定方法,国土技術政策総合 研究所資料,5.
- 広島県土木局土木整備部砂防課,警戒避難基準とは, http://www.pref.hiroshima.lg.jp/page/11716202061 22/
- 中井真司,佐々木康,海堀正博,森脇武夫(2004), 警戒・避難のための雨量指標の改良(危険雨量指標 Rf の再吟味と R'提案),広島大学大学院工学研究 科報告,53,1,pp.53-62.
- 中井真司, 海堀正博, 佐々木康, 森脇武夫 (2007) 最 近の土砂災害への新しい雨量指標 R'の適用と警戒 避難のための表現方法, 砂防学会誌, 60, 1,

pp.37-42.

- 中井真司,海堀正博,佐々木康,森脇武夫 (2007) 近 年の土砂災害と雨量指標 R' を用いた降雨特性, 土 と基礎,55,6,pp.21-23.
- 吉冨健一(2011) Web 情報を利用した気象要素の自 動収集システムの開発,広島大学大学院教育学研究 科紀要 第二部,**60**,25-30.